caf-fr

Disponible gratuitement en téléchargement pour iPhone ou Androïd, l'appli mobile Caf - Mon Compte me permet de consulter mon dossier et de faire de nombreuses démarches depuis mon smartphone.

# **Comment accéder à l'appli Caf – Mon Compte ?**

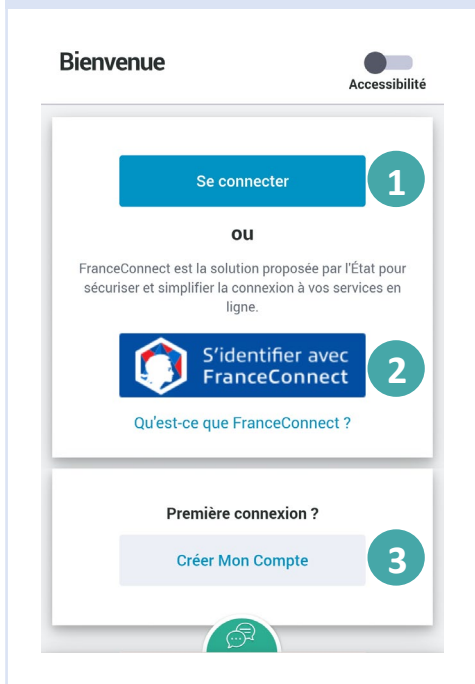

**1**

Mes alertes

**Information manquante** 

page Mes démarches.

m

le 05/02/2019

#### **Pour me connecter, je peux :**

① **Saisir les 13 premiers chiffres de mon numéro de sécurité sociale** (c'est le numéro à 15 chiffres qui se trouve sur ma carte vitale) et mon **mot de passe.** Si je n'ai pas de numéro de sécurité sociale, j'indique mon identifiant provisoire.

② **Choisir** de me connecter via **FranceConnect**. Je choisis avec les identifiants de quel compte (ex: Ameli) je souhaite me connecter**.**

③ Si je ne suis **pas encore allocataire** mais que je fais partie d'un foyer allocataire (conjoint, enfant de plus de 15 ans, personne à charge), je peux aussi **créer Mon Compte** 

**À savoir :** si mon téléphone possède un **lecteur d'empreinte digitale ou de reconnaissance faciale**, je peux me connecter encore plus simplement !

## **Quelles sont les informations disponibles ?**

**3**

**4 5**

Démarcha

Vous n'avez pas répondu à notre demande d'information datée du 30/06/2018. Consulter la

**Complèter mes démarches** 

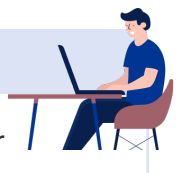

① **Mon dernier paiement :** affichage de mon dernier paiement et accès au détail de mes allocations. Mon dernier paiement ② Une série d'onglet comprenant : Voir le détail de mes allocations Mon relevé de compte **2** Mes attestations

• **Mon relevé de compte** à télécharger en pdf, • **Mes attestations** de paiement ou de quotient familial • **Mes courriers, courriels** pour les consulter directement.

• **Mes dettes** pour consulter ou rembourser tout ou partie de mes dettes en ligne. Cet onglet apparait seulement si je dois rembourser la Caf.

③ **Mes alertes** pour être averti des démarches à réaliser ou des informations à communiquer.

④ **Un accès direct aux rubriques principales :** la page d'accueil, mes allocations, mes démarches, mon profil et le menu.

⑤ **Le menu** permet d'accéder aux autres rubriques comme « mes ressources » ou « Gérer mon compte ».

**Bon à savoir :** le **Chatbot** me permet d'être aidé dans mes démarches.

## **À quoi servent les accès directs ?**

**Les accès directs me permettent d'accéder directement aux principales rubriques :** 

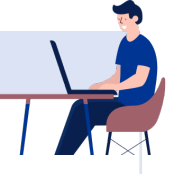

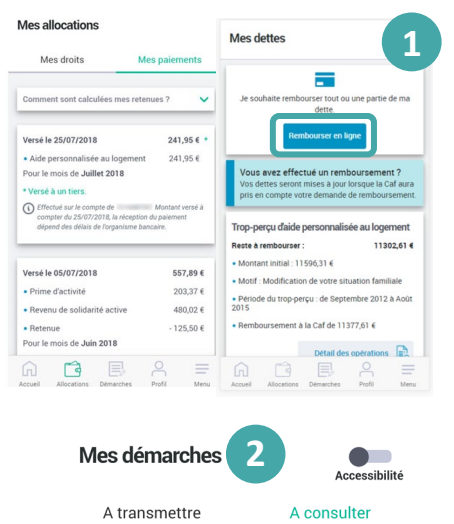

#### **1** <sup>①</sup> **MES ALLOCATIONS** avec 2 onglets :

- L'onglet « **Mes droits** » m'indique l'ensemble des aides dont je bénéficie,
- L'onglet « **Mes paiements** » me permet de visualiser les derniers paiements effectués sur mon compte bancaire. C'est dans cet onglet que s'affichent les éventuelles retenues, le détail de mes dettes et la possibilité de **rembourser tout ou partie en ligne.**
- ② **MES DÉMARCHES** avec également 2 onglets :
	- l'onglet « **À transmettre** » m'informe des documents justificatifs attendus par la Caf. Je peux directement répondre à cette demande. Je peux aussi envoyer des documents sans que ma Caf ne me le demande ;
	- l'onglet « **À consulter** » reprend l'ensemble des démarches effectuées sur les 24 derniers mois.

③ **Mon profil** me permet de consulter mes informations et de modifier directement ma situation familiale ou professionnelle, mes coordonnées de contact (adresse postale, mail, téléphone ) et mes coordonnées bancaires.

Je peux également faire une déclaration de grossesse et de naissance. Les modifications possibles sont indiquées par un crayon  $\ell$ . Je clique sur ce crayon pour modifier mes informations.

## **Quelles sont les démarches possibles depuis l'appli ? Quelles sont les démarches possibles depuis l'appli ?**

#### **Un certain nombre de démarches sont accessibles depuis l'appli Caf – Mon Compte :**

- $\triangleright$  Ma déclaration trimestrielle de ressources pour le Rsa ou la Prime d'activité,
- $\triangleright$  La déclaration de maintien dans les lieux pendant l'été ou de bourse si je suis étudiant.
- $\triangleright$  L'envoi du certificat de scolarité de mes enfants pour l'allocation de rentrée scolaire (Ars) et la possibilité de joindre des documents demandés par la Caf pour traiter mon dossier.
- une déclaration de grossesse et de naissance.
- $\triangleright$  Mes changements de situation familiale ou professionnelle, de coordonnées de contact (adresse postale, adresse mail et téléphone) et de coordonnées bancaires,
- $\triangleright$  Les changements concernant mes enfants et autres personnes à charge (arrivée, adoption, départ…)
- $\triangleright$  Le remboursement en ligne de mes dettes.
- $\geq$  La rubrique « Gérer mon Compte » me permet de changer mon mot de passe, donner une procuration à mon conjoint et de voir mon historique.